# **Beschreibung PROGRAMMKASSETTE R 0165 SPIELE KLEINCOMPUTER robotron Z9001**

## BASIC-SPIELPROGRAMME

Die Seite A der PROGRAMMKASSETTE R 0165 enthält fünf BASIC-Spielprogramme, die weniger als 5 kbyte Speicherplatz benötigen. Sie sind in der Minimalvariante des Heimcomputers robotron Z 9001 (bei im RAM geladenen BASIC-Interpreter) nutzbar.

Die Seite B können Sie für eigene Programme verwenden.

# Kassetteninhalt (Seite A)

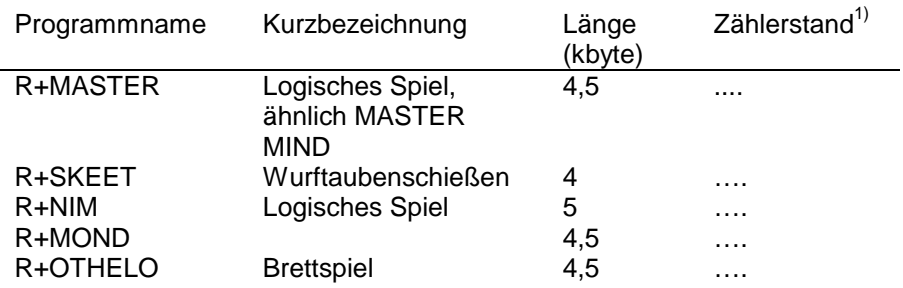

Das Laden eines BASIC-Anwenderprogrammes in den Heimcomputer ist in der Bedienungsanleitung, Abschnitt 5.2, beschrieben.

---  $1)$  Bitte den jeweiligen Zählerstand selbst ermitteln und eintragen. Der Programmanfang ist am Vorton (etwa 5 Sekunden) der Programme zu erkennen.

**VEB ROBOTRON-MESSELEKTRONIK >OTTO SCHÖN< DRESDEN** 9/84a **DDR-8012 Dresden, Lingnerallee 3, Postschließfach 211** R+MASTER

Kurzbezeichnung Master Mind (für einen Spieler)

Voraussetzungen Speicherbedarf: etwa 4,5 kbyte

#### Inhaltsbeschreibung

R+MASTER ist ein Ratespiel für eine Person. Vom Heimcomputer wird eine Ziffernfolge festgelegt, die der Spieler in möglichst wenigen Schritten zu ermitteln hat. Jede vom Spieler eingegebene Ziffernfolge wird vom Heimcomputer mit der zu ratenden Ziffernfolge verglichen und bewertet. Die Anzahl der u-Zeichen entspricht der Anzahl der Ziffern, die an der richtigen Stelle innerhalb der vom Heimcomputer vorgegebenen Ziffernfolge stehen. Die Anzahl der Ziffern, die auch in der zu ratenden Ziffernfolge auftreten, aber nicht an der richtigen Stelle stehen, ist gleich der Anzahl der angegebenen ²-Zeichen.

# Hinweise zur Programmabarbeitung

Hach Aufforderung kann der Spieler den Schwierigkeitsgrad selbst festlegen. Er wird um Eingabe folgender Werte gebeten:

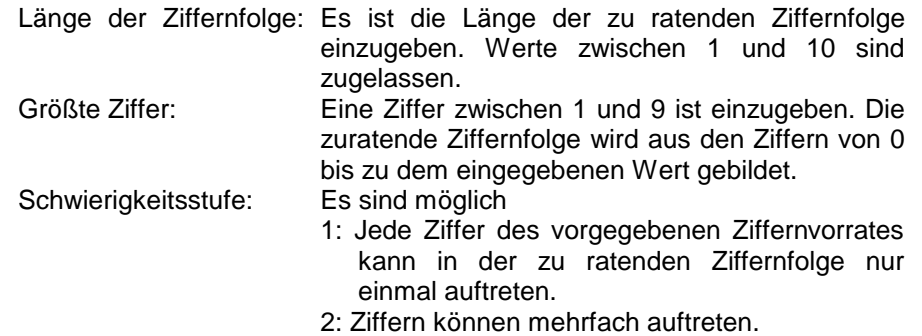

Danach kann der Spieler seine Lösungsvorschläge eingeben. Durch Eingabe eines A anstelle eines Lösungsvorschlages wird die zu ratende Ziffernfolge ausgegeben.

Alle Eingaben sind durch Drücken der Taste ENTER abzuschließen.

 $-2 -$ 

R+SKEET

Kurzbezeichnung SKEET (Wurftaubenschießen), für einen Spieler.

Voraussetzungen Speicherbedarf: etwa 4 kbyte

#### Inhaltsbeschreibung

SKEET ist ein Bildschirmspiel für einen Spieler, das Reaktionsschnelligkeit und Orientierungsvermögen erfordert und schult.

Nach Spielbeginn läßt der Heimcomputer nacheinander verschiedene Wurftauben aus zufällig gewählten Richtungen über den Bildschirm fliegen. Gleichzeitig wird am unteren Bildrand der Standort des "Skeet-Schützen" angezeigt. Durch Betätigen der Leer-Taste (SPACE) wird ein "Schuß" ausgelöst.

Der Spieler muß nun versuchen, den Zeitpunkt des Abschusses jeweils so zu wählen, daß die Wurftauben getroffen werden. Die Treffer werden optisch signalisiert und in einer Trefferanzeige mitgezählt. Nach 50 Schuß gibt der Heimcomputer eine Auswertung auf dem Bildschirm aus.

#### Hinweise zur Programmabarbeitung

- Nach dem Eröffnungsbild fragt der Heimcomputer nach der gewünschten Schwierigkeitsstufe.

Dabei bedeuten:

- 1 "Schütze" bleibt immer am selben Ort.
- 2 Der Standort des "Schützen" wird vor jedem Schuß zufällig eingestellt (innerhalb eines gewissen Bereiches am unteren Bildrand)
- Auf jede Wurftaube darf der Spieler nur einen "Schuß" abgeben, anderenfalls hat er keine Möglichkeit, die nächste Taube zu treffen.

# R+NIM

Kurzbezeichnung NIM Spiel (für einen Spieler)

Voraussetzungen Speicherplatzbedarf: etwa 4,5 kbyte

## Inhaltsbeschreibung

Gegeben ist eine bestimmte Anzahl (N) von Streichhölzern.

 $-4-$ 

Der Spieler und der Rechner nehmen abwechselnd mindestens 1, höchstens K Streichhölzer weg. Es gewinnt derjenige, der den anderen zwingt, das letzte Streichholz zu nehmen.

#### Hinweise zur Programmabarbeitung

Zuerst sind die Werte für N und K festzulegen. Dabei sind die Forderungen N ≤ 120 und K ≤  $\frac{N}{2}$  zu berücksichtigen. Nachdem weiterhin bestimmt wurde, wer den ersten Zug macht, kann das Spiel beginnen. Am Ende wird die Möglichkeit eines Neubeginns (eventuell mit neuem N und X) geboten.

# R+MOND

Kurzbezeichnung Simulation einer Mondlandung (für einen Spieler)

## Voraussetzung

Speicherbedarf: etwa 4,5 kbyte

## Inhaltsbeschreibung

Der Heimcomputer gibt folgende Ausgangssituation vor:

Ein Raumschiff befindet sich im Landeanflug mit einer bestimmten Anfangsgeschwindigkeit in einer bestimmten Höhe über der Mondoberfläche. Infolge Ausfalls der Landeautomatik sind Sie gezwungen, zur Handsteuerung überzugehen. Der Tank enthält noch einen gewissen Treibstoffvorrat, der bei geschickter Ausnutzung eine weiche Landung ermöglicht. Der Spieler wird zu Bremsmanövern aufgefordert und muß versuchen, eine solche Strategie des Treibstoffverbrauchs zu entwickeln, die eine weiche Landung, d. h. Landung mit Geschwindigkeit Null, garantiert.

#### Hinweise zur Programmabarbeitung

Bei Spielbeginn stellt der Computer auf Wunsch die Anfangssituation vor und gibt weitere Instruktionen.

Im Verlauf der Landeoperation protokolliert der Heimcomputer auf dem Bildschirm für jeden Schritt eine fiktive Zeitdauer, die Höhe, Geschwindigkeit sowie den Tankinhalt und fordert dann den Spieler auf, eine Treibstoffmenge für den Bremsstoß einzugeben. Das Absinken des Raumschiffes wird in einer einfachen Grafik neben dem Protokoll angezeigt. Bei Erreichen der Mondoberfläche wertet der Heimcomputer die Lendegeschwindigkeit aus. Danach kann das Spiel mit einem neuen Landeanflug fortgesetzt werden.

- 3 -

R+OTHELO

Kurzbezeichnung Brettspiel OTHELO (Spieler gegen Heimcomputer)

Voraussetzungen Speicherbedarf: etwa 4,5 kbyte

#### Inhaltsbeschreibung

Die Spielfläche besteht aus 8 mal 8 Feldern. Dem Schachbrett ähnlich, sind die Zeilen und Spalten von 1 bis 8 numeriert. Es wird mit Steinen gespielt, die durch "-" und "0" gekennzeichnet sind. Mit "-"-Steinen spielt Ihr Gegner, der Heimcomputer. Sie spielen mit "0"-Steinen.

- 5 -

Der Heimcomputer gibt eine Anfangsstellung vor.

Als Spielzug geben Sie jeweils ein Feld an, welches mit mindestens einem Ihrer "0"-Steine durch Überspringen eines "-"-Steines oder mehrerer "-"- Steine in horizontaler, vertikaler oder diagonaler Richtung erreicht werden kann. Dabei dürfen keine Leerfelder "." und keine eigenen Steine übersprungen werden. Das als Spielzug angegebene Feld muß ein Leerfeld "." sein. Alle Sprünge Ihrer Steine, die zum angegebenen Zielfeld führen, werden nun ausgeführt, und die übersprungenen gegnerischen "-"-Steine werden durch Ihre "0"-Steine ersetzt. Auch das als Spielzug angegebene Feld wird mit Ihrem "0"-Stein besetzt. Zu Beginn des Spieles könnten Sie für Zeile und Spalte folgende Züge angeben:

(3,3), (3,4), (3,5) oder (3,6). Andere Züge sind nicht möglich und werden vom Heimcomputer abgewiesen. Ihr Gegner, der Heimcomputer, spielt nach den gleichen Regeln.

Sind alle Felder besetzt oder kann ein Spieler nicht setzen (weil kein Zug möglich ist), dann ist das Spiel beendet, und der Spieler mit der größten Anzahl Steine auf der Spielfläche hat gewonnen.

## Hinweise zur Programmabarbeitung

- Bei der Frage nach dem Schwierigkeitsgrad können Sie zwischen den Spielstufen "leicht" (1) und "schwierig" (2) wählen.
- Die Frage "Können Sie setzen" beantworten Sie wahrheitsgemäß. Antworten Sie mit N obwohl ein Zug möglich ist, wird das Spiel vorzeitig beendet.

- Bei der Aufforderung "Ihr Zug bitte" geben Sie bei "Zeile" nur die Zeilennummer (1 bis 8) und bei "Spalte" nur die Spaltennummer (1 bis 8) ein.

Haben Sie einen Zug eingegeben, der nicht möglich ist, erfolgt erneut die Aufforderung "Ihr Zug bitte".

- Damit Sie den Spielzug des Heimcomputers verfolgen können, kündigt dieser seinen Zug durch Blinken des gesetzten Steines an.

AG 706/IHB/45/86 776 - 0.6

- 6 -